Sie fahren eine abendliche S6 im Herbst 2004 von Frankfurt Süd nach Friedberg.

Hinweise:

- 1. Mir ist es wichtiger eine Geschichte in einem Stück durchzufahren. Deshalb verzichte ich auf Grafik "volle Pulle" und verwende auch auf dieser Strecke die für Trier-Koblenz vorgeschlagene, leicht reduzierte, Grafikeinstellung. Das Szenario ist mit dieser Einstellung getestet. (s. Video). Mit der entsprechenden Frusttoleranz können sie es natürlich gerne versuchen.
- 2. Die Zeit spielt auf dieser Strecke etwas verrückt. Für einen erfolgreichen Abschluss zählt die ETA Zeit.

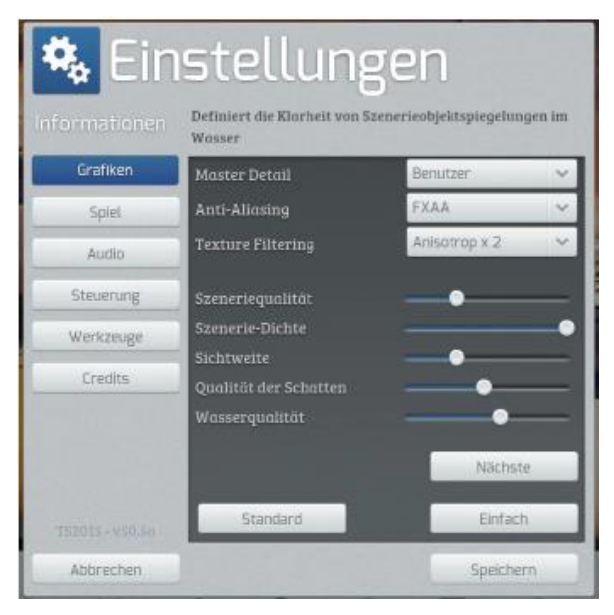

gebraucht werden: [S-Bahn Rhein-Main](https://www.justtrains.net/product/s-bahn-rhein-main) Hamburg – [Hanover Route Add-On](http://train-simulator.com/shop/hamburg-hanover/) [TTB Szenariopaket 02 München-Augsburg](http://www.trainteamberlin.de/produkte_szp02) [Train Simulator: DB BR420 EMU Add-On](http://store.steampowered.com/app/222599/Train_Simulator_DB_BR420_EMU_AddOn/) [\[STWS\] ET420 S-Bahn Rhein-Main BETA 3.1](http://rail-sim.de/forum/wsif/index.php/Entry/3705-STWS-ET420-S-Bahn-Rhein-Main-BETA-3-1/)

Installation:

Nach dem Entpacken des Paketes die rwp Datei mit Utilities installieren. Meiner Erfahrung nach muss man häufig bei Freeware Szenarios im Szenario Editor Assets freischalten, auch wenn man die angegebenen Addons besitzt und installiert hat.

Viel Spaß